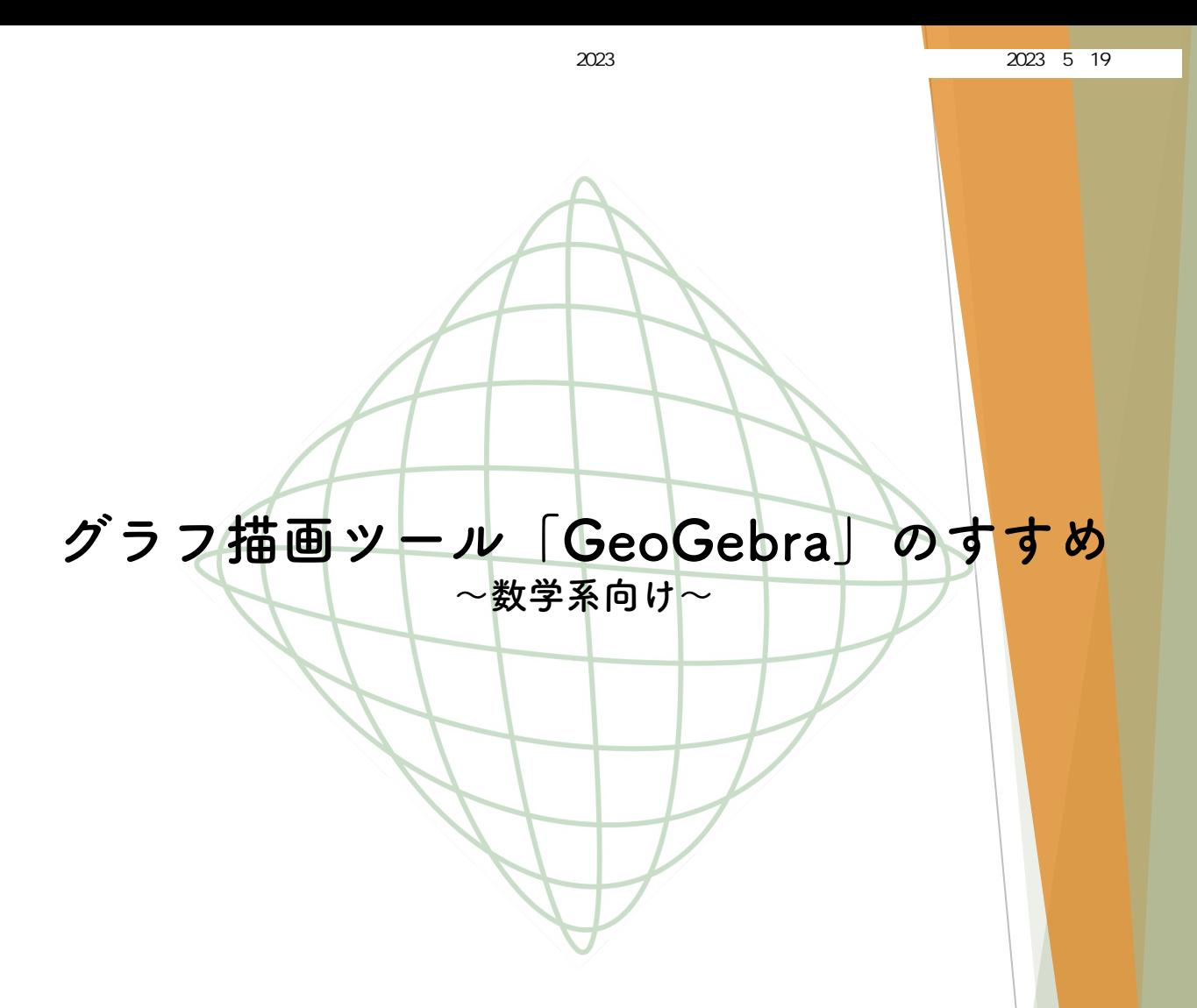

ここでは、グラフ描画ソフトとして用いられるGeoGebraの活 用例を紹介します。GeoGebraは中学生でも簡単に操作できる ツールであり、ICT教育の導入として注目が集まっています。大 学生の皆さんは、大学で行う模擬授業、もしくは難しい問題を解 く際に使ってみるのはいかがでしょうか。

## **●GeoGebraの起動について**

GeoGebraは、パソコン、タブレット、スマホ等を使ってweb 上で起動できます。基本的に登録不要かつ無料です。非営利的な 利用(学校教育を含む)であれば、自由にコピー、配布、送信が 可能です。教材のURLやQRコードを配布することで、簡単に教 材をスマホ等で利用できます。

## **●GeoGebraの活用例1**

私が教育実習に行った際の、中学2年生向けに作った教材を紹 介します。下のURLから教材に飛べます。教材の中にある左上の ボタンを押せば、グラフ上の点を動かしたり、aの条件を変えた りできます。

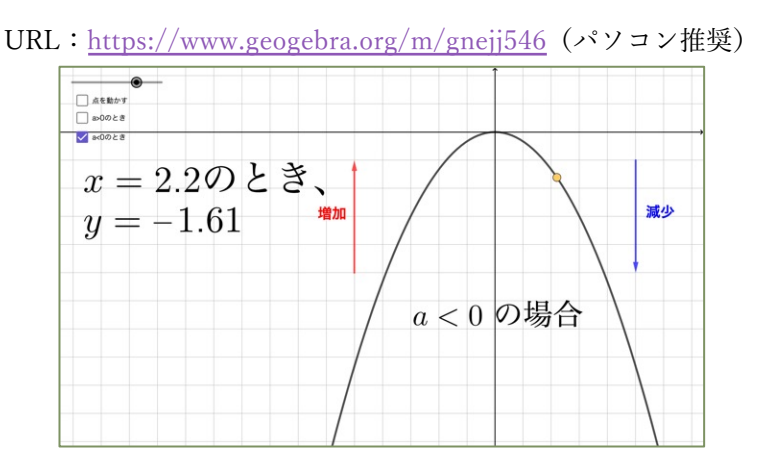

## **●GeoGebraの活用例2**

次に、二直線の交点によってできる軌跡を描画してみました。 「mの値を動かす&止める」ボタンを押すと、軌跡が現れます。 aの値は自由に変更できます。画面の左側には、数式ビューを<mark>表</mark> 示させてみました。

URL: https://www.geogebra.org/m/kpj8xyh3 (パソコン推奨)

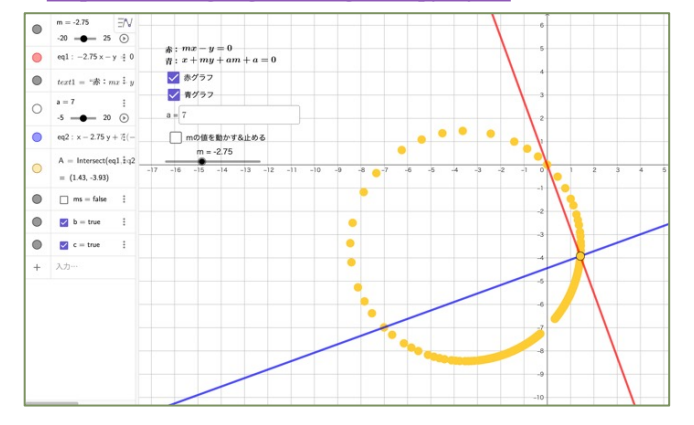

GeoGebraではグラフの描画だけでなく、数値計算や統計処理 などもできます。様々な活用例についてはホー*ム*ページをご覧く ださい。ここまで読んでいただきありがとうございました。

(理工学研究<mark>科</mark> 数学系 M1)